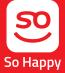

## NEVER WONDER WHAT'S FOR LUNCH AGAIN!

Use your Amazon Alexa device to access the So Happy app for up-to-date information.

IT'S EASY TO USE!

## ANY DAY OF THE WEEK, SIMPLY ASK ALEXA:

"Alexa, ask So Happy what's for lunch today?"

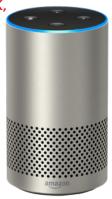

## **ALEXA WILL RESPOND:**

"Today for lunch is a Hearty Garden Salad, Chicken Tacos, Cheeseburger and Supreme Pizza."

You can also ask about a different meal period (i.e. breakfast), specify a particular student or ask about upcoming menus for the days ahead. That's it. Alexa will give you all the menu details you need.

## SETTING UP AN ALEXA SO HAPPY ACCOUNT IS EASY!

So Happy to add a student."

"Alexa, ask

- Step #1 To add a student, simply say:
- Step #2 Alexa will then ask you the name of the student,
   the district and the school.
- Step #3 Alexa will ask you to confirm your choices.
- Step #4 Once your school is set up, Alexa will read the menu.

Repeat the process above to add additional students, if applicable. THAT'S IT. YOU'RE ALL DONE!

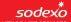